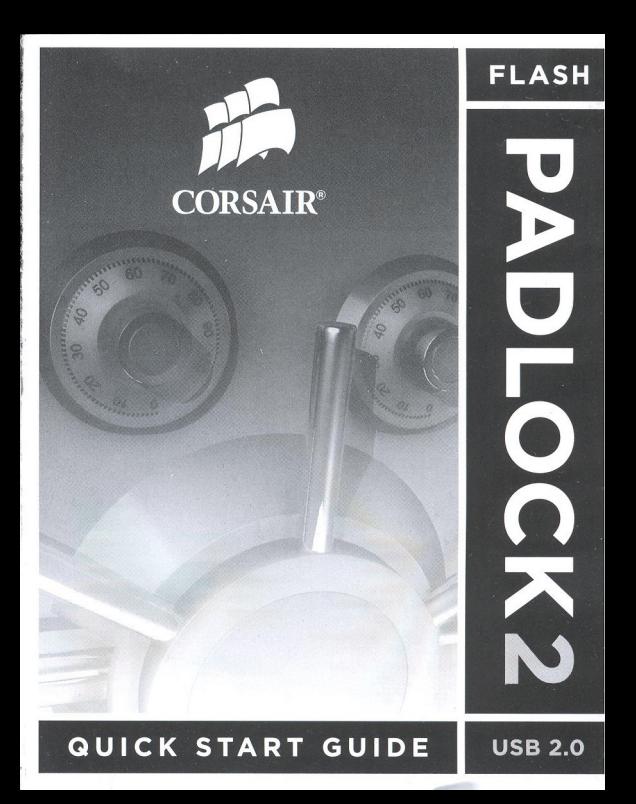

Red LED (locked) Voyant rouge (Verrouillé) Die rot lED (Sperren) 11 lED rosse (Blocatto) La luz indicadora rojo (Bloqueado) красно индикатор (заблокировано) -

> KEY Button Le bouton Clf: Die KEY-Taste 1I pulsante CHIAVE EI boton KEY клавишу KEY

Green lED (Unlocked) Voyant vert (Déverrouillé Die grün lED (Entsperrer 11 lED verde (Sblocatto) La luz indicadora verde (Desbloqueado) зеленый индикатор

(разблокировано)

**CORSAIR** 

 $\Box$ 1  $2|3|$  $4|5$  $6|7$  $B|9$ 

e

PIN Keys Le bouton un code utilisateur Die PIN-Taste 11 pu sante numero PIN EI boton PIN клавишу PIN-кода

Blue LED (Activity) Voyant bleu (Activité) Die blau lED (Tätigkeit) 11 LED blu (Attivita) la luz indicadora azul (Actividad) голубо индикатор (AeRTenbHocTb) **Ihr neues Padlock 2 ist entsperrt und funktioniert wie jedes andere USB·Flashlaufwerk. Um Ihre Daten zu sichern, müssen Sie zunächst Ihre eigene PIN festlegen.** 

## **PIN festlegen**

- 1. Halten Sie die KEY-Taste drei Sekunden lang gedrückt.
- 2 Geben Sie eine beliebige PIN ein. Sie kann zwischen 4 und 10 Ziffern enthalten.
- 3. Drüc ken Sie die KEY-Taste.
- 4. Geben Sie Ihre PIN zur Bestätigung erneut ein.
- 5. Drücken Sie die KEY-Taste.
- 6. Die grün blinkende LED zeigt an. dass die PIN akzeptiert wurde.

## **Padlock entsperren**

- 1. Drücken Sie die KEY-Taste.
- 2. Geben Sie Ihre PIN ein.
- 3 Drücken Sie die KEY-Taste.
- 4. Stecken Sie das Laufwerk in den USB-Anschluss, während die LED grün blinkt.

## **Padlock sperren**

1. Wenn Sie das Padlock aus Ihrem USB-Anschluss entfernen, wird das Laufwerk automatisch gesperrt.

## **PIN vergessen?**

Wenn Sie Ihre PIN vergessen, besteht keine Möglichkeit zum Zugriff auf die Daten auf Ihrem Laufwerk. Sie können die PIN neu festlegen, doch sämtliche Daten auf dem Laufwerk werden dabei vollständig gelöscht.

- 1. Halten Sie die KEY-Taste und die 0/1-Taste gleichzeitig drei Sekunden lang gedrückt.
- 2. Geben Sie 9-1-1 ein und drücken Sie die KEY-Taste. Das Padlock ist nun entsperrt, und alle Daten wurden gelöscht.
- 3. Schließen Sie das Padlock an Ihren PC an und formatieren Sie das Laufwerk.
- 4. Ihre PIN wurde gelöscht und das Padlock zurückgesetzt. Legen Sie eine neue PIN fest

**Das vollständige Benutzerhandbuch für das Padlock 2 können Sie hier**  herunterladen: http://www.corsair.com/padlockmanual

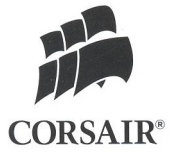

© 2010 Corsair. The Corsair logo, Flash Padlock2 are trademarks of Corsair. All other names and products are trademarks and property of their respective owners. Printed in China. Document Number: 49-00073A